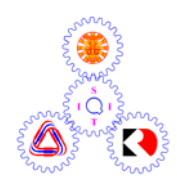

# **Sirindhorn International Institute of Technology Thammasat University**

**Midterm Examination: Semester 2/2007** 

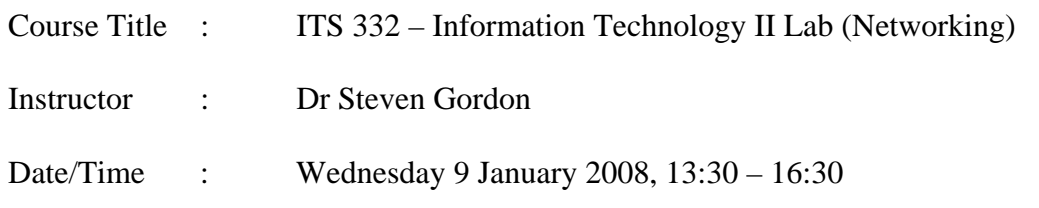

## **Instructions:**

- <sup>3</sup> This examination paper has 15 pages (including this page).
- <sup>3</sup> Condition of Examination Closed book (No dictionary, **Non-programmable calculator allowed**)
- <sup>3</sup> Students are not allowed to be out of the exam room during examination. Going to the restroom may result in score deduction.
- <sup>3</sup> Turn off all communication devices (mobile phone etc.) and leave them under your seat.
- <sup>3</sup> Write your name, student ID, section, and seat number clearly on the answer sheet.
- 3 The space on the back of each page can be used if necessary.

#### **General Questions [60 marks]**

### **Question 1** [6 marks]

The following shows interface configuration information for a computer. Answer the questions based only on this output.

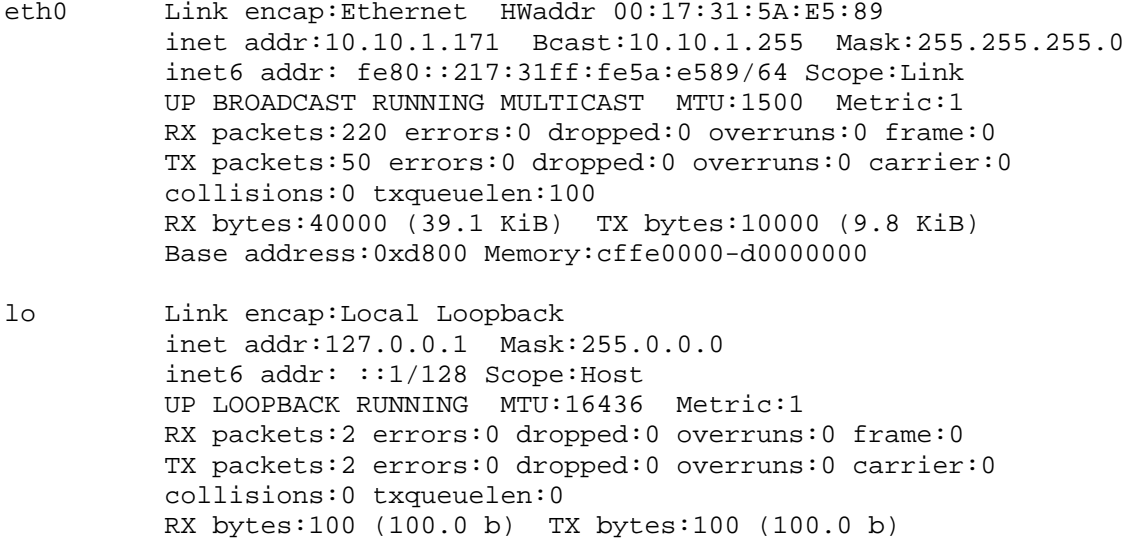

- a) What program (command) was used to produce this output? [1 mark]
- b) How many Ethernet cards does the computer have currently configured? [1 mark]
- c) Explain what the lo interface is used for. [1 mark]
- d) What is the IP address of the Ethernet card? [1 mark]
- e) What is the MAC (Physical) address of the Ethernet card? [1 mark]
- f) What is the average size of packets transmitted by the Ethernet card? [1 mark]

# **Question 2** [5 marks]

The following shows the output of a tracepath command. Answer the questions based only on this output.

```
sgordon@ginger:~$ tracepath bridge.siit.tu.ac.th 
1: ginger.local (10.10.1.171) 0.122ms pmtu 1500<br>1: bkd-fac.siit.tu.ac.th (10.10.1.1) 1.589ms
 1: bkd-fac.siit.tu.ac.th (10.10.1.1) 1.589ms<br>2: 10.10.10.1 (10.10.10.1) 1.955ms
 2: 10.10.10.1 (10.10.10.1) 1.955ms<br>3: 192.168.72.3 (192.168.72.3) asymm 4 3.370ms
 3: 192.168.72.3 (192.168.72.3)<br>
4: 192.168.74.2 (192.168.74.2)<br>
3: asymm 5 735.108ms
 4: 192.168.74.2 (192.168.74.2) <br>5: 192.168.73.1 (192.168.73.1)    450.206ms
  5: 192.168.73.1 (192.168.73.1) 450.206ms 
 6: bridge.siit.tu.ac.th (192.168.10.1)
```
- a) How many routers between the source of the tracepath command and the destination given in the tracepath command? [1 mark]
- b) Draw a diagram that shows the connections between devices for the path shown. Each device must be labeled with:
	- IP address of the device
	- Source, Destination or Router (that is, give each device a label that indicates whether that device is a Source, Destination or Router in the path). [4 marks]

#### **Question 3** [11 marks]

The following shows the text output from a packet capture in Wireshark. The text output is identical to the information seen in Wireshark (for example, the text output showing 9 captured packets is identical to the information in the top part of the screen in the following figure). The text output is given because it is easier to read than the screen capture. Use the text output to answer the questions. (Note that all packets captured are not shown, that is, a display filter has been applied). Answer the questions based only on the text output in this question.

| 37 | No. Time | Source<br>2.370967 192.168.1.2 192.168.1.3 | Destination | Prot<br>TCP | Info<br>$53310 >$ www [SYN] Seq=0 Len=0<br>$MSS = 1460$          |
|----|----------|--------------------------------------------|-------------|-------------|------------------------------------------------------------------|
| 38 |          | 2.371099 192.168.1.3 192.168.1.2           |             | TCP         | $www > 53310$ [SYN, ACK] Seq=0<br>Ack=1 Win=23168 Len=0 MSS=1460 |
| 39 |          | 2.371117 192.168.1.2 192.168.1.3           |             | TCP         | $53310$ > www [ACK] Seq=1 Ack=1<br>$Win=5856$ Len=0              |
| 40 | 2.371451 | 192.168.1.2 192.168.1.3                    |             | HTTP        | GET /index.html HTTP/1.1                                         |
| 41 | 2.371647 | 192.168.1.3 192.168.1.2                    |             | TCP         | $www > 53310 [ACK] Seq=1 Ack=487$<br>$Win=6864$ Len=0            |
| 42 | 2.385643 | 192.168.1.3 192.168.1.2                    |             | TCP         | [seqment of a reassembled PDU]                                   |
| 43 |          | 2.385671 192.168.1.2 192.168.1.3           |             | TCP         | 53310 > www [ACK] Seq=487                                        |
|    |          |                                            |             |             | Ack=1449 Win=8736 Len=0                                          |
| 44 | 2.385648 | 192.168.1.3 192.168.1.2                    |             | HTTP        | HTTP/1.1 200 OK (text/html)                                      |
| 45 | 2.385678 | 192.168.1.2 192.168.1.3                    |             | TCP         | 53310 > www [ACK] Seq=487                                        |
|    |          |                                            |             |             | Ack=1568 Win=8736 Len=0                                          |

*(You do not need to use the following screen shot of Wireshark – the necessary information is shown in the text output above. The screen shot is only provided to remind you of Wireshark)* 

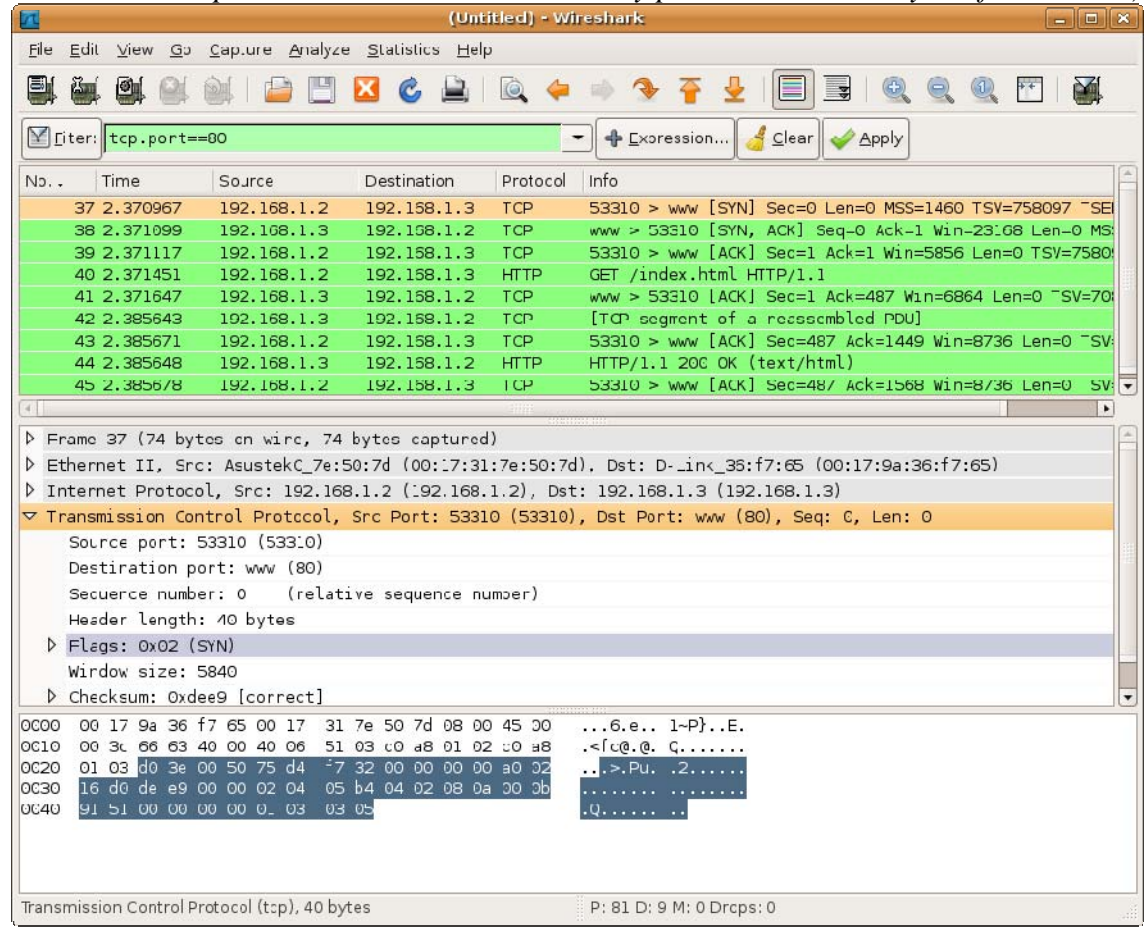

a) Draw a diagram that illustrates the exchange of packets shown in the capture. Make sure you clearly label the IP addresses of the nodes, as well as the message types. [4 marks]

- b) What is the application protocol used in this capture? [1 mark]
- c) Which packets are part of the TCP connection setup? (Give the packet numbers you can select from packet 37 through to 45) [1 mark]
- d) What port number is the client application using? [1 mark]

The following output shows the detail of a single frame: Frame 40. The output is identical to what you would see if you expanded all fields in the middle section of the Wireshark window. Answer the following questions based on this output, as well as the packet list output on the previous page.

```
Frame 40 (552 bytes on wire, 552 bytes captured) 
     Arrival Time: Jan 5, 2008 14:17:07.761857000 
     [Time delta from previous captured frame: 0.000334000 seconds] 
     [Time delta from previous displayed frame: 0.000334000 seconds] 
     [Time since reference or first frame: 2.371451000 seconds] 
     Frame Number: 40 
     Frame Length: 552 bytes 
     Capture Length: 552 bytes 
    [Frame is marked: False] 
     [Protocols in frame: eth:ip:tcp:http] 
     [Coloring Rule Name: HTTP] 
     [Coloring Rule String: http || tcp.port == 80]
```

```
Ethernet II, Src: 00:17:31:7e:50:7d, Dst: 00:17:9a:36:f7:65 
     Destination: D-Link_36:f7:65 (00:17:9a:36:f7:65) 
         Address: D-Link_36:f7:65 (00:17:9a:36:f7:65) 
        .... ...0 .... .... .... .... = IG bit: Individual address (unicast)
        .... ..0. .... .... .... .... = LG bit: Globally unique address
     Source: AsustekC_7e:50:7d (00:17:31:7e:50:7d) 
         Address: AsustekC_7e:50:7d (00:17:31:7e:50:7d) 
        .... ...0 .... .... .... .... = IG bit: Individual address (unicast)
        .... ..0. .... .... .... .... = LG bit: Globally unique address
     Type: IP (0x0800) 
Internet Protocol, Src: 192.168.1.2, Dst: 192.168.1.3 
     Version: 4 
     Header length: 20 bytes 
     Differentiated Services Field: 0x00 (DSCP 0x00: Default; ECN: 0x00) 
         0000 00.. = Differentiated Services Codepoint: Default (0x00) 
         .... ..0. = ECN-Capable Transport (ECT): 0 
        \ldots \ldots 0 = ECN-CE: 0
     Total Length: 538 
     Identification: 0x6665 (26213) 
     Flags: 0x04 (Don't Fragment) 
         0... = Reserved bit: Not set 
         .1.. = Don't fragment: Set 
         ..0. = More fragments: Not set 
     Fragment offset: 0 
     Time to live: 64 
     Protocol: TCP (0x06) 
     Header checksum: 0x4f23 [correct] 
         [Good: True] 
         [Bad : False] 
     Source: 192.168.1.2 (192.168.1.2) 
     Destination: 192.168.1.3 (192.168.1.3) 
Transmission Control Protocol, Src Port: 53310, Dst Port: www (80), Seq: 1, 
Ack: 1, Len: 486 
     Source port: 53310 (53310) 
     Destination port: www (80) 
     Sequence number: 1 (relative sequence number) 
     [Next sequence number: 487 (relative sequence number)] 
     Acknowledgement number: 1 (relative ack number) 
     Header length: 32 bytes 
     Flags: 0x18 (PSH, ACK) 
         0... .... = Congestion Window Reduced (CWR): Not set 
         .0.. .... = ECN-Echo: Not set 
         ..0. .... = Urgent: Not set 
         ...1 .... = Acknowledgment: Set 
         .... 1... = Push: Set 
         .... .0.. = Reset: Not set 
         .... ..0. = Syn: Not set 
         .... ...0 = Fin: Not set 
     Window size: 5856 (scaled) 
     Checksum: 0x6a70 [correct] 
         [Good Checksum: True] 
         [Bad Checksum: False] 
     Options: (12 bytes) 
         NOP 
         NOP 
         Timestamps: TSval 758097, TSecr 7089731 
Hypertext Transfer Protocol 
     GET /index.html HTTP/1.1\r\n 
         Request Method: GET 
         Request URI: /index.html 
         Request Version: HTTP/1.1
```

```
 Host: 192.168.1.3\r\n 
     User-Agent: Mozilla/5.0 (X11; U; Linux i686; en-US; rv:1.8.1.11) 
                 Gecko/20071127 Firefox/2.0.0.11\r\n 
     Accept: 
text/xml,application/xml,application/xhtml+xml,text/html;q=0.9,text/plain;q=0.
8,image/png,*/*;q=0.5\r\n 
    Accept-Language: en-us, en; q=0.5\r\n\ln Accept-Encoding: gzip,deflate\r\n 
    Accept-Charset: ISO-8859-1, utf-8: q=0.7, * iq=0.7\r\n Keep-Alive: 300\r\n 
     Connection: keep-alive\r\n 
     Cookie: 
SESS1a68f8b7bde2e267c86b0d605b3435be=0f97fc800b25326a600d1833ecf44989\r\n 
    \r \n\ln
```
- e) Explain the most likely action of the user on the client computer to generate the packets captured (that is, what did the user do?). [1 mark]
- f) What operating system was the client user using (and explain why)? [1 mark]
- g) Draw the packet for Frame 40, clearly showing the packet headers and their sizes. [3 marks]

#### **Question 4** [4 marks]

The following shows the text output from a packet capture in Wireshark. The summary information for each packet is shown (note that all packets captured are not shown, that is, a display filter has been applied). Answer the questions based only on this output.

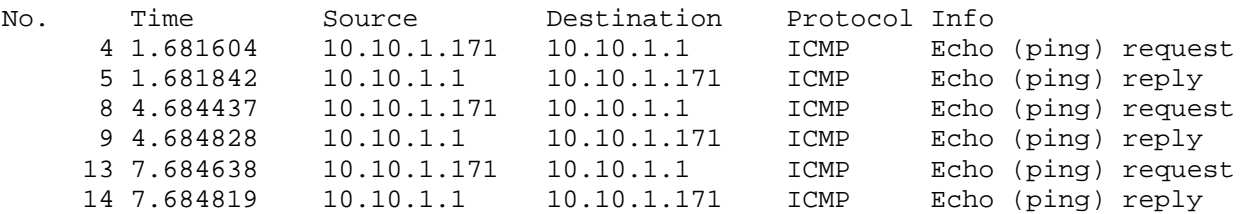

a) Multiple Choice: Which command was most likely used to generate the traffic captured? [1 mark]

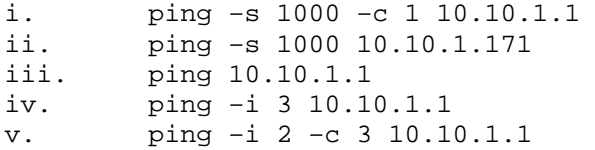

b) Draw a diagram that shows the exchange of packets that have been captured. [3 marks]

#### **Question 5** [7 marks]

The following shows the contents of the file /var/lib/dhcp3/dhclient.eth0.leases for a computer. Answer the questions based only on this output.

```
lease { 
   interface "eth0"; 
   fixed-address 10.10.1.73; 
   option subnet-mask 255.255.255.0; 
   option routers 10.10.1.1; 
   option dhcp-lease-time 86400; 
   option dhcp-message-type 5; 
   option domain-name-servers 10.10.10.9,192.168.20.103; 
   option dhcp-server-identifier 10.10.10.2; 
   option netbios-name-servers 10.10.1.5,192.168.1.6,192.168.2.2; 
  renew 5 2008/1/4 15:21:39; 
  rebind 6 2008/1/5 03:03:04; 
   expire 6 2008/1/5 06:03:04; 
}
```
- a) What protocol is this information used by? [1 mark]
- b) What is the purpose of the protocol? [1 mark]
- c) What IP address has been assigned to the computer? [1 mark]
- d) What is the IP address of the server that assigned an IP address to this computer? [1 mark]
- e) What is the maximum time that the computer can use this IP address before contacting the server again? [1 mark]
- f) During normal operation, at what time will the computer contact the server to continue using the IP address? (explain your answer) [1 mark]
- g) What is the IP address of the server that the computer will contact to map www.google.com to an IP address? [1 mark]

## **Question 6** [5 marks]

For the following questions, give short (one word or sentence) answers.

- a) What will the command arp display? [1 mark]
- b) What is the purpose of the commands if up and if  $d$ own? [1 mark]
- c) What type of Ethernet cable should you use to connect a computer (host) to a router? [1 mark]
- d) What type of Ethernet cable should you use to connect a router to a switch? [1 mark]
- e) When configuring two computers in a peer-to-peer network, is a gateway needed? Explain why or why not. [1 mark]

#### **Question 7** [7 marks]

The following shows the text output from a packet capture in Wireshark. The summary information for each packet is shown (note that all packets captured are not shown, that is, a display filter has been applied). In addition, detailed information for each packet (frame) is shown (similar to what you would see in the middle section of Wireshark). Answer the questions based only on the output in this question.

No. Time Source Destination Protocol Info 5 10.046891 10.10.1.171 10.10.10.9 DNS Standard query A 6 10.048204 10.10.10.9 10.10.1.171 DNS Standard query response Frame 5 (74 bytes on wire, 74 bytes captured) Ethernet II, Src: 00:17:31:5a:e5:89, Dst: 00:50:ba:be:34:df Internet Protocol, Src: 10.10.1.171, Dst: 10.10.10.9 User Datagram Protocol, Src Port: 32779 (32779), Dst Port: domain (53) Domain Name System (query) Frame 6 (350 bytes on wire, 350 bytes captured)

Ethernet II, Src: 00:50:ba:be:34:df, Dst: 00:17:31:5a:e5:89 Internet Protocol, Src: 10.10.10.9, Dst: 10.10.1.171 User Datagram Protocol, Src Port: domain (53), Dst Port: 32779 (32779) Domain Name System (response)

- a) What application protocol is being used in the packet capture? [1 mark]
- b) What is the purpose of the protocol? [1 mark]
- c) How many milliseconds does it take for the source to obtain a response? [1 mark]
- d) Draw the format of Frame 5, giving the names of headers and data. [1 mark]

e) Assuming a subnet mask of 255.255.255.0, is the destination of Frame 5 on the same network as the source of Frame 5? [1 mark]

- f) What device in the network does the address 00:50:ba:be:34:df correspond to? [1 mark]
- g) At what port number does the server receive queries? [1 mark]

## **Question 8** [8 marks]

Draw a diagram illustrating a switched Ethernet network with 4 computers (hosts), 1 switch and a router. The router is connected to another external network which has the network address 73.16.12.0 (you do not have to draw this external network – simply indicate it by a cloud or circle). For each relevant interface, indicate the IP address that you would configure it with. Assume a subnet mask of 255.255.255.0 for all computers (including external network). On the diagram indicate the types of Ethernet cables used.

#### **Question 9** [3 marks]

The following shows the contents of the /etc/network/interfaces file on a computer. There is an error in the parameter values given. What is the error and what would you change to fix the error?

```
auto lo 
iface lo inet loopback 
auto eth0 
iface eth0 inet static 
address 192.168.1.7 
netmask 255.255.255.0 
network 192.168.1.0 
broadcast 192.168.1.255 
gateway 192.168.12.1
```
# **Question 10** [4 marks]

The following shows the output of the route command. Answer the questions based only on this output.

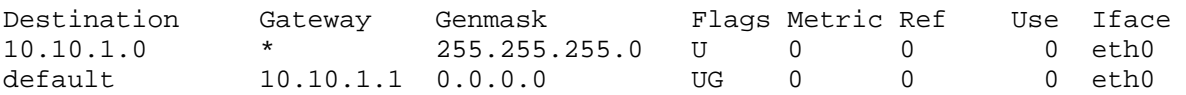

If a computer has a packet with the following destination addresses, where will the packet be sent? Explain your answer, by referring to the output above (e.g. which entries in the table match and why).

a) 10.10.1.72

b) 10.10.10.1

c) 10.10.1.1

d) 73.16.4.3